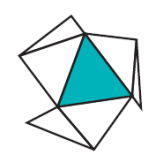

# **Animation « Coupe ta musique ! »**

## Objectifs :

- S'initier à la fabrication Numérique en donnant une seconde vie à un objet
- Apprendre à utiliser un logiciel de conception 2D et une machine à commande numérique

## Moyens techniques :

Demander à chaque participant d'apporter un disque vinyl 33T 1 ordinateur par personne avec le logiciel Inscape installé (1 par personne de préférence). Les supports imprimés (1 par participant). 1 Découpeuse laser Feuilles papier A3

### Pré requis techniques :

Ouverture de session automatique / accès Internet / Installation et fonctionnement logiciel

## Conseils et méthodes :

Ī

I

 $\mathbf{I}$ 

Ī

I

I

п

П

Expliquer le but de l'animation et son déroulement

Utiliser un vocabulaire adapté au public, dans le cas contraire, donner une définition du ou des mot(s) employé(s)

Conseiller aux pratiquants de prendre des notes sur un calepin ou de préférence directement sur leurs supports de cours.

I

Durée de l'animation : Cette séance se déroulera en 2 temps (conception 2D puis découpe)

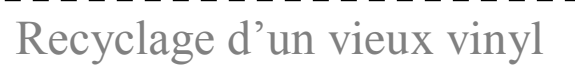

Cet atelier aura pour but de permettre la réalisation de découpe sur disque vinyl.

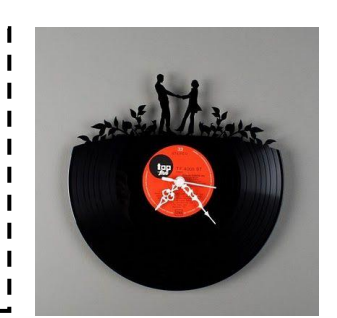

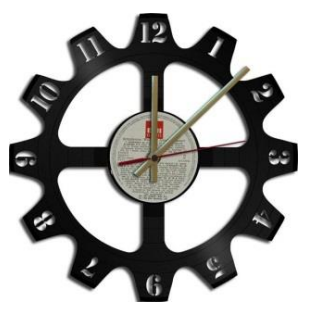

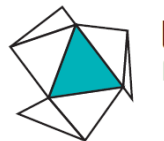

# Conception 2D Inkscape ?

Attention cet atelier ne permet pas d'utiliser Inkscape en profondeur mais seulement d'utiliser les outils dont nous avons besoin pour couper le disque vinyle.

## Dessiner le disque afin de se repérer.

Ouvrez le logiciel Inkscape, cliquez sur  $\bigcap$  puis commencer à tracer 2 cercles. Pensez bien à régler votre unité en mm.

Tracez un cercle de 302mm de diamètre et un de 103mm de diamètre.

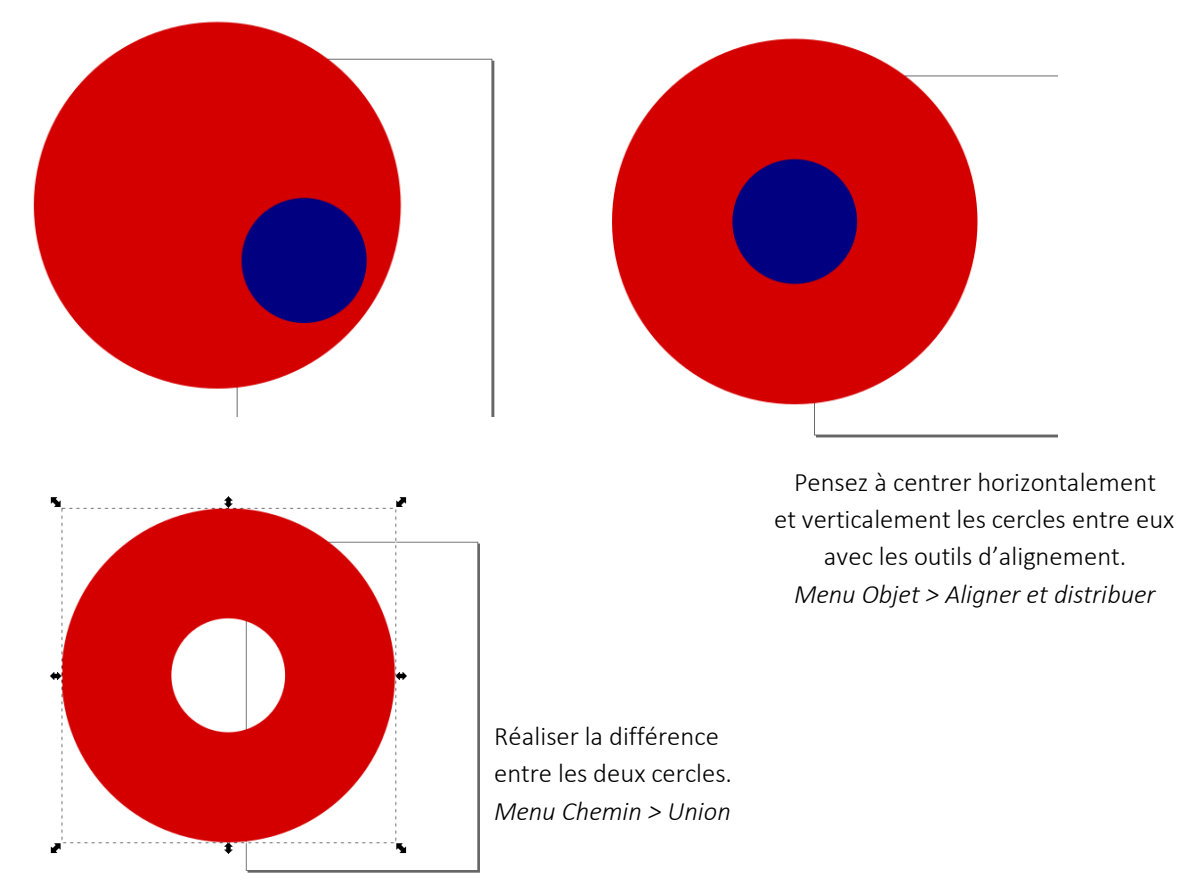

## Réalisation du motif

Ici peu importe le motif à réaliser le but du jeu va consister à placer votre motif sur le disque de repère réalisé précédemment. Cette partie requiert de savoir utiliser un minimum Inkscape afin de pouvoir dessiner les motifs souhaités.

Voici les 2 motifs que nous allons devoir couper *(à gauche)* et le résultat souhaité *(à droite).*

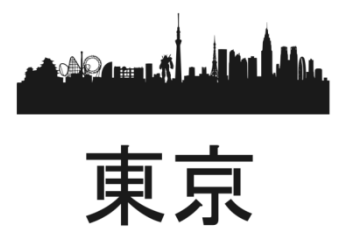

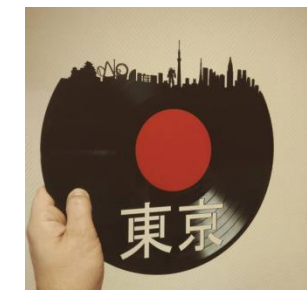

雸

柵

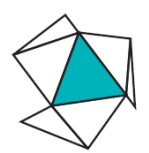

Les initiations de l'Espace Numérique<br>Atelier de fabrication numérique 53 rue Albert Thomas 42300 Roanne

## Placement du motif

04 77 23 78 58

Ici toute la difficulté réside dans le fait de devoir placer le motif par rapport au disque.

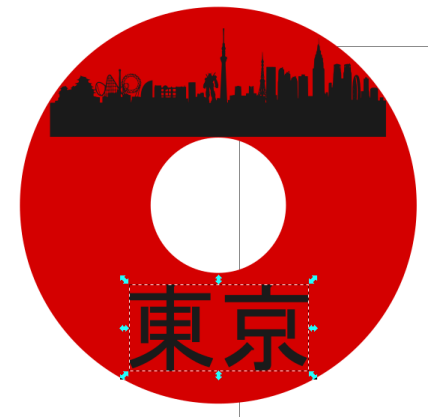

1. Commencer par positionner les motifs correctement sur le gabarit du disque.

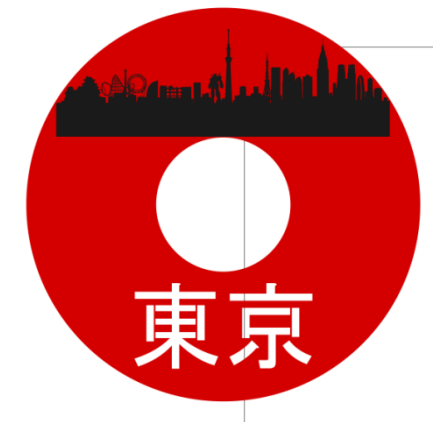

2. Réaliser une différence pour les motifs qui viendront percer le disque *(ici l'écriture*東京*)*

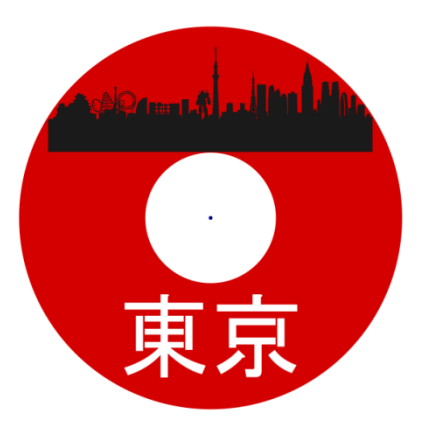

3. Placement du repère centrale. Dessiner un cercle de 3mm de diamètre et centrez-le verticalement et horizontalement par rapport au gabarit du disque *Menu Objet > Aligner et distribuer*

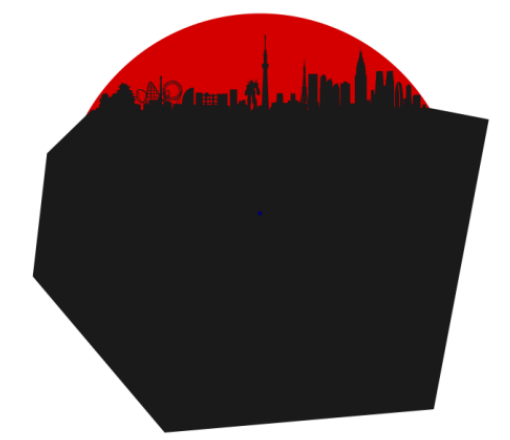

4. Le motif « ville » doit quant à lui venir couper une partie du partie du vinyl. Pour cela étirer le motif de telle sorte que celui-ci recouvre entièrement le gabarit du départ.

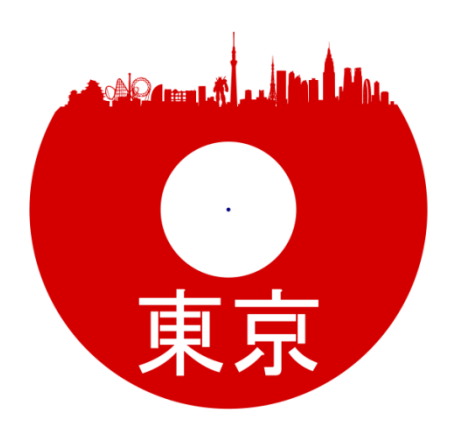

5. Sélectionner le gabarit et le motif puis cliquer sur « réaliser une intersection des deux objets sélectionnés. » *Menu Chemin > intersection*

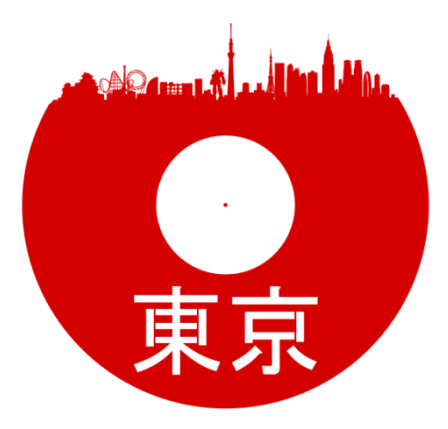

6. Sélectionner le gabarit disque et le cercle de 3mm et réaliser une union de ces 2 objets. *Menu Chemin > union*

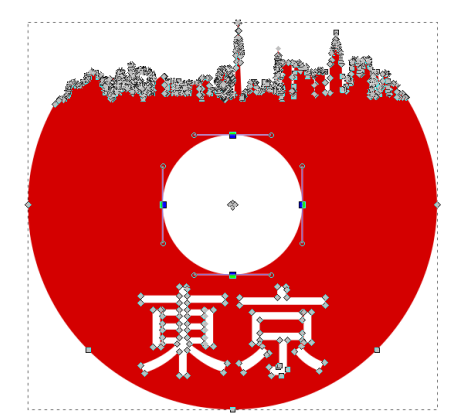

7. Avec l'éditeur de nœuds sélectionner les 4 points qui composent le cercle du milieu puis supprimer les. Le cercle de 3mm ne devrait plus être visible. Rassurer vous il est toujours présent.

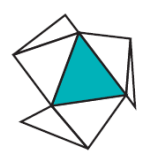

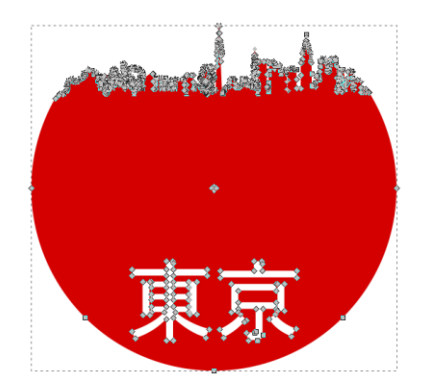

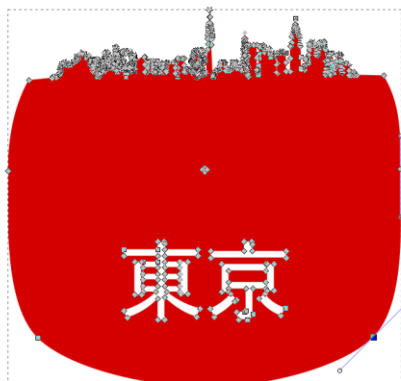

8. Vous devriez obtenir ceci. 9. Toujours avec l'éditeur de

nœuds. Eloigner les points extérieurs représentant les courbes circulaires du vinyl. Le laser doit suivre le tracé il est donc important que celui-ne touche pas les bords du vinyl.

Votre tracé est prêt. Nous allons pouvoir procéder à la coupe.

Ici nous allons voir comment placer au mieux votre disque vinyl pour la découpe de celui-ci. Il va de soi que nous n'expliquerons pas les démarches pas à pas sur le logiciel machine variant en fonction de la machine que vous utiliserez.

## Découpe du motif

Voici maintenant la technique pour placer au mieux votre disque vinyle et ainsi réaliser au mieux votre découpe.

1. Placer des feuilles de papier afin de commencer par couper le motif sur celui-ci. Pour un meilleur maintien vous pouvez scotcher celles-ci.

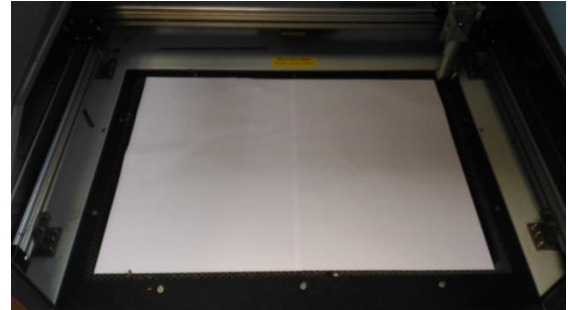

2. Couper le motif sur le papier. Le petit cercle de 3mm vous servira à placer correctement votre disque.

3. Positionner le disque sur la découpe papier.

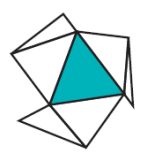

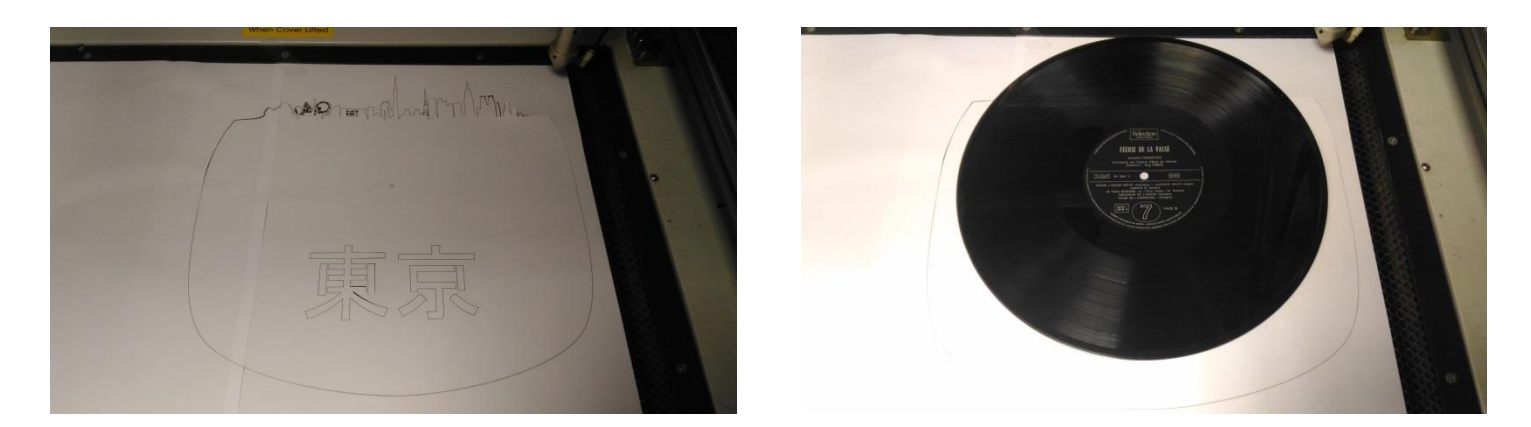

4. Tout en gardant la même origine vous pouvez dès à présent lancer votre découpe du disque en changeant bien entendu votre profil de coupe.

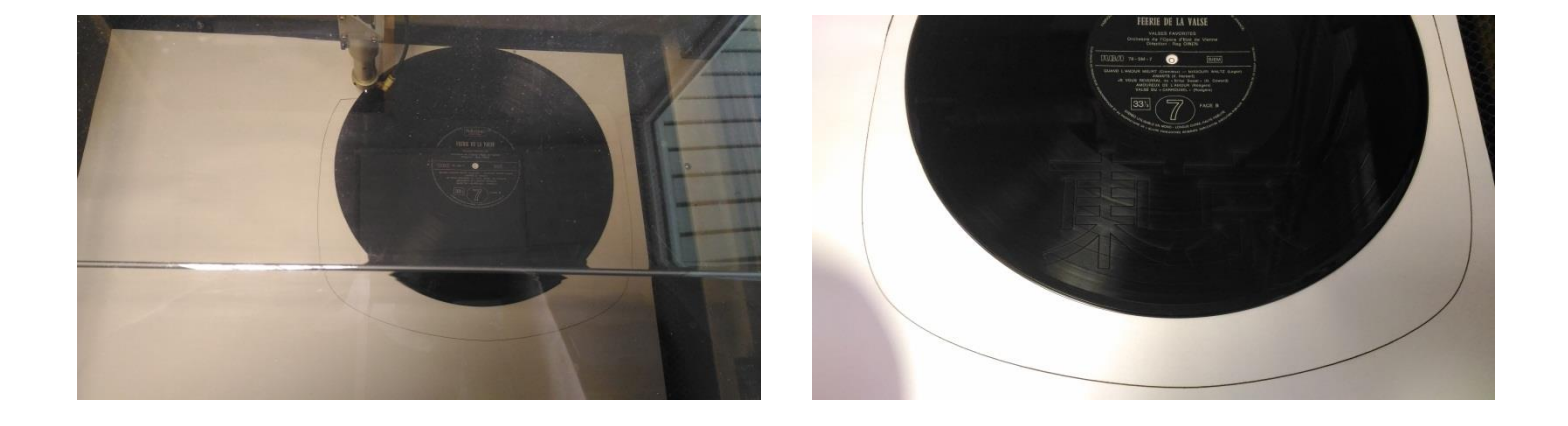

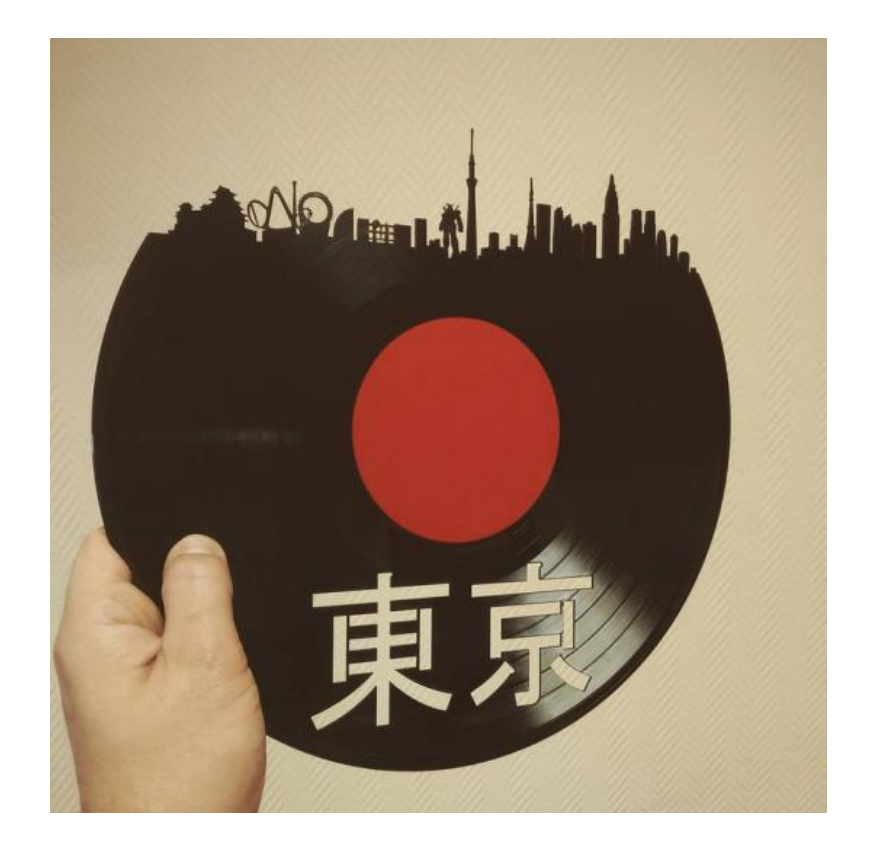

5. Il ne vous reste plus qu'à retirer les parties coupées du vinyl. Vous pouvez également apporter des décorations comme par exemple un rond d'autocollant vinyle pour le centre.